# *Presentación Mensual de Aportes (PMA) - Interbanking*

PagosBtoB es el servicio de cobranza electrónica de Interbanking. El mismo permitirá automatizar el pago de manera totalmente gratuita, en un horario más amplio que el bancario, sin necesidad de moverse de su oficina y previniendo riesgos por el manejo de cheques y/o efectivo.

#### *Clientes Interbanking con servicio Pagos BtoB*

Si su empresa ya se encuentra adherida a PagosBtoB, Ud. ya está en condiciones de dirigir el pago. Podrá confirmar si tiene el servicio BtoB habilitado ingresando en Administración/ABM|Configuración de Datos/Datos de Empresas

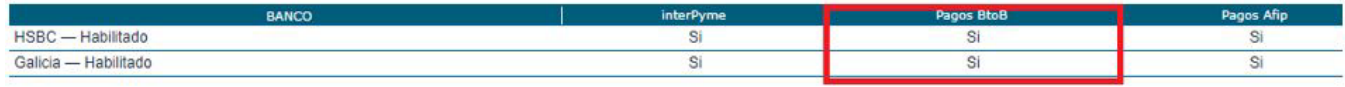

Si tiene habilitado el servicio, podrá adherir a la comunidad Sindicato Empleados de Comercio siguiendo los pasos detallados a continuación. Si cuenta con dos plataformas del mismo CUIT, recuerde chequear en la que tiene asociado este servicio.

 1 Ingresar en Administración/ABM|Configuración de Datos/Datos de Empresa. Hacia el final encontrará la opción "Relaciones con Comunidades (Para pagos BtoB)". Hacer click en "Modificar".

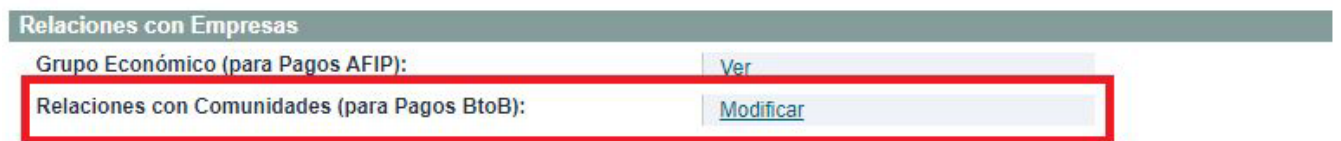

**2** Al ingresar allí verá un combo desplegable con las empresas por orden alfabético. Seleccionar "Sindicato Empleados de Comercio Cap Fed" y hacer click en "Guardar".

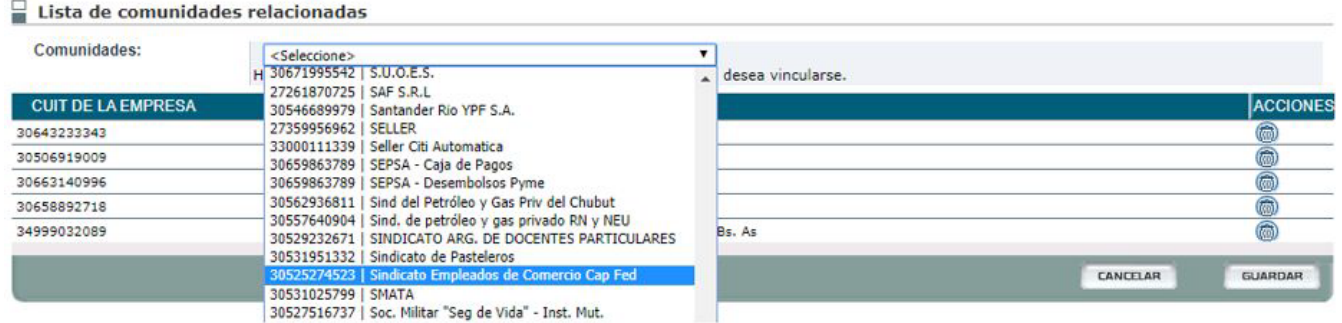

**Sindicato Empleados de Comercio |**Capital Federal

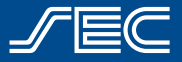

**3** Si cuenta con autorización conjunta en la plataforma lo visualizará de la siguiente manera.

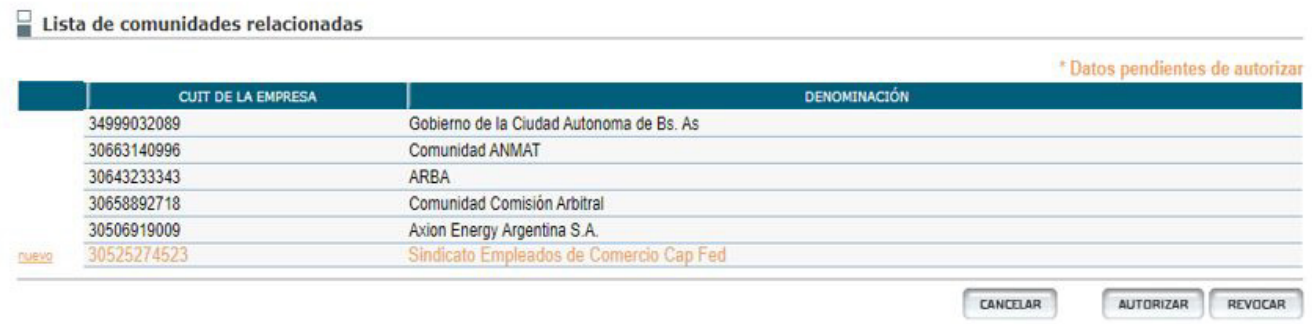

**4** Una vez que el segundo Administrador autorice la gestión automáticamente queda habilitado para pagar. Si no posee autorización conjunta la adhesión es inmediata.

## *Clientes Interbanking sin servicio de Pagos BtoB*

Si su empresa es usuario de cualquier otro servicio de Interbanking, pero no tiene habilitado el servicio de Pagos BtoB, podrá hacerlo de manera gratuita siguiendo los pasos detallados a continuación.

**1** Ingresar en interbanking.com.ar con usuario y clave.

**2** Si cuenta con dos plataformas del mismo CUIT, chequee en la que tiene asociado el servicio de Pagos AFIP.

**3** Ingresar al menú Administración/ABM|Configuración de Datos/Datos de Empresa

4 A continuación visualizará en pantalla los datos generales de la empresa.

**5** Haga click en el botón "Modificar" que se encuentra en el renglón sombreado "Bancos / Servicios Vigentes". En la siguiente pantalla, presione el botón "Modificar

offering", agregar el tilde a "Pagos BtoB (sin cargo)" y luego presione "Seguir".

6 Haga un click en el botón de edición (ícono lapiz) que se encuentra en el renglón del primer Banco. Dentro de esa opción, verificar si se encuentra tildado "Pagos BtoB" y presione "Seguir".

**7** Repetir la acción con cada banco que desee asociar al Débito para este tipo de pagos.

**8** Imprima los Términos y Condiciones (general para todos los bancos) y la Carta de Ratificación correspondiente a cada uno de ellos.

**9 Al volver al detalle de "Bancos/Servicios Vigentes"** presione "Guardar".

10 Si posee autorización conjunta, un segundo Administrador General deberá autorizar esta gestión por la opción "Administración>ABM|Configuración Datos>Datos de Empresa" y al pie de página presionar "Autorizar".

11 Presentar los formularios en los bancos para su aprobación (Consultar contingencia).

12 Una vez habilitado el servicio deberá asociar el Sindicato, siguiendo los pasos detallados en el apartado anterior.

**Sindicato Empleados de Comercio |**Capital Federal

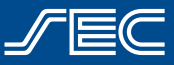

#### *Empresas sin usuario de Interbanking*

 Si su empresa no es usuario de Interbanking, deberá suscribirse sin cargo en el sitio www.interbanking.com.ar siguiendo los pasos indicados en la aplicación.

 Si usted tuviera alguna consulta o duda al respecto de la adhesión al servicio podrá comunicarse con el call center de Interbanking al 5554-2999 / 0800-122-4625 de lunes a viernes en los horarios de 8.30 a 18.30hs.

### *¿Cómo realizar el pago al SEC?*

Una vez activado el servicio de Pagos BtoB, y habiénose adherido a la comunidad Sindicato Empleados de Comercio de Capital Federal, podrá abonar su obligación mensual de una forma muy sencilla:

**1** Dentro de la página del SEC (www.empresas.sec.org.ar), seleccionar la opción "Pago Electrónico" y pre-confeccionar la transferencia.

**2** Luego, en la web de Interbanking, dirigirse a "Pagos pendientes BTOB" y realizar el pago.

En caso de necesitar asistencia en el pago o cualquier otra inquietud, por favor comuníquese con nuestra Mesa de Ayuda para Empresas por mail a consulta.pma@sec.org.ar o telefónicamente al 0810-345-0097 de lunes a viernes de 9 a 18 hs.

**Sindicato Empleados de Comercio |**Capital Federal

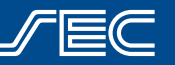